# Pokémon Luna

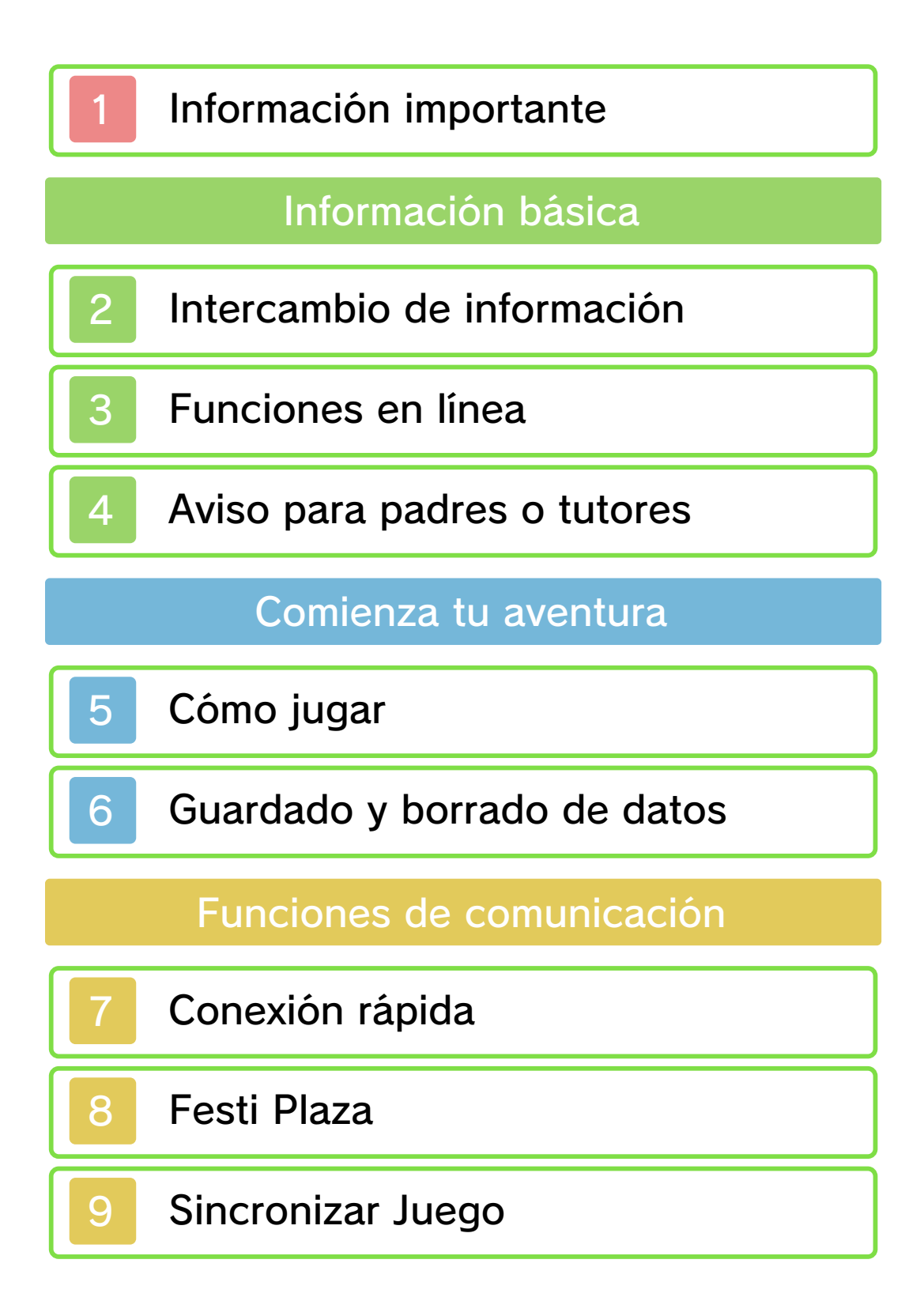

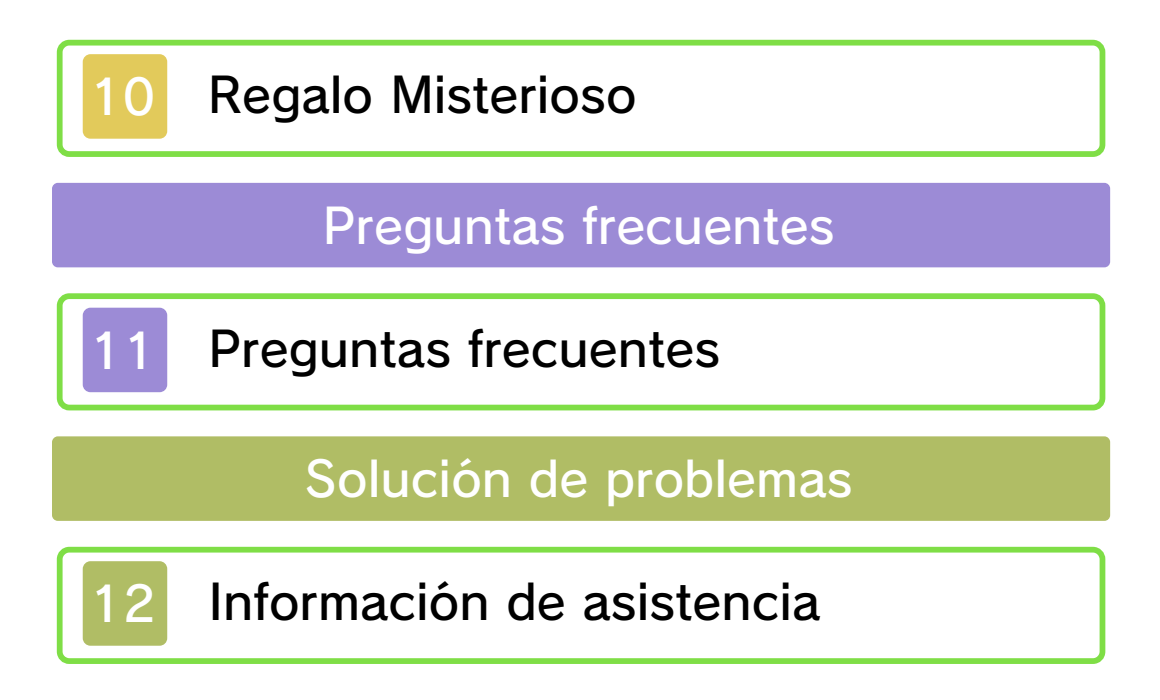

## 1 Información importante

Lee cuidadosamente este manual antes de usar este programa. Si un menor va a usar este programa, las instrucciones se las debe explicar un adulto.

Además, lee todo el contenido de la aplicación Información sobre salud y seguridad dentro del menú HOME antes de usar este título.

Para entrar en esta aplicación, toca el icono A en el menú HOME, luego toca Abrir y lee cuidadosamente el contenido de cada sección. Cuando hayas terminado, oprim e para volver al menú HOME.

También deberías leer detenidamente el manual de instrucciones de la consola, incluida la sección de información sobre salud y seguridad, antes de usar este programa.

Ten en cuenta que a menos que se indique lo contrario, el término "Nintendo 3DS" incluye a todas las consolas de la familia Nintendo 3DS: New Nintendo 3DS, New Nintendo 3DS XL, Nintendo 3DS, Nintendo 3DS XL, y Nintendo 2DS.

Información importante están autorizadas. copias de seguridad o de archivo no nacionales como internacionales. Las de propiedad intelectual tanto estrictamente prohibido por las leyes programas de Nintendo es ilegal y está A menos que se autorice, el copiar autorizados o accesorios sin licencia. uso de dichos dispositivos no ningún daño o pérdida causada por el autorizados) no es responsable de concesionarios o distribuidores relacionados. Nintendo (así como sus Nintendo 3DS y los servicios funcionamiento y/o daño a la consola terceros y podría causar problemas de uso podría causar lesiones a ti o a en el contrato de uso. Además, dicho incumple las obligaciones aceptadas podría ser ilegal, anula la garantía e o accesorios sin licencia. Su uso usarse con dispositivos no autorizados programa no fueron diseñados para La consola Nintendo 3DS y este

eliminar, bajo las circunstancias hemos decidido adoptar la política de Europea y otras leyes aplicables, Comercio Electrónico en la Unión Estados Unidos, la Directiva sobre el Autor del Milenio Digital) en los Copyright Act (Ley de Derechos de acuerdo con la Digital Millennium Nintendo 3DS que hagan lo mismo. De proveedores de contenido de intelectual de otros, y solicitamos a los Nintendo respeta la propiedad

derechos. política completa y conocer tus www.nintendo.com/ippolicy para ver la están siendo infringidos, visita derechos de propiedad intelectual intelectual de otros. Si crees que tus considere infractor de la propiedad consola Nintendo 3DS que se exclusivo, cualquier programa para la apropiadas y a nuestro criterio

Consulta la versión en inglés de este manual electrónico para ver los derechos de propiedad intelectual relacionados con este programa, incluidos los avisos legales de las aplicaciones intermedias y los componentes de los programas de código abierto, en caso de que se hayan utilizado.

CTR-P-BNEA-00

# Intercambio de información

El contenido generado por usuarios, o CGU, se refiere a cualquier contenido creado por los usuarios como mensajes, personajes Mii™, imágenes, fotos, video, audio, etc.

# Advertencia sobre el intercambio de información

El grado de intercambio de CGU varía según el programa.

● Nintendo no se hace responsable de cualquier problema que resulte del uso de internet (por ejemplo: el envío de información por internet o el intercambio de contenido con otras personas).

# 3 Funciones en línea

Puedes acceder, entre otras, a las siguientes funciones:

- Festi Plaza (pág. 8)
- Sincronizar Juego (pág. 9)
- Regalo Misterioso (pág. 10)
- Torneo en Línea (pág. 11)
- ◆ Para poder conectarte a internet, deberás configurar tu consola. Consulta el manual de instrucciones para saber cómo hacerlo.

Nintendo Network. Este programa es compatible con

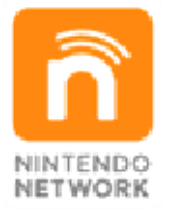

contenidos a través de internet. disfrutar de juegos y otros que te permite, entre otras cosas, del servicio de red de Nintendo Nintendo Network es el nombre

# Protección de la privacidad

- Para proteger tu privacidad, no reveles información personal como tu apellido, número de teléfono, fecha de nacimiento, edad, escuela, dirección de correo electrónico o dirección física cuando te comuniques con otros.
- La clave de amigo es parte de un sistema que te permite jugar con personas que conoces. Si intercambias tu clave de amigo con desconocidos, corres el riesgo de compartir información con gente que no conoces o recibir mensajes que contengan lenguaje ofensivo. Por lo tanto, te aconsejamos que no des tu clave de amigo a personas que no conozcas.
- Es posible compartir tus Vídeos de Combate a través de internet. Los vídeos compartidos serán accesibles para jugadores de Pokémon™ Sol y Pokémon™ Luna de todo el mundo que tengan los respectivos códigos de búsqueda.

## 4 Aviso para padres o tutores

Los niños deben leer esta sección con la ayuda de su padre, madre o tutor legal. Las funciones siguientes se pueden restringir mediante el control parental.

 $\triangle$  Para obtener más información acerca del control parental, consulta el manual de instrucciones de la consola.

● Visualización en 3D Se puede desactivar la función 3D para que la pantalla muestre únicamente imágenes en 2D al usar el Pokévisor (pág. 5).

● Comunicación en línea con otros usuarios

Se puede restringir el uso que hacen los niños de las funciones de comunicación para librar combates, realizar intercambios e interactuar con otros usuarios desde la Festi Plaza (pág. 8).

# Cómo jugar

La mayor parte de las acciones del juego pueden realizarse sin necesidad de tocar la pantalla táctil. Sin embargo, puedes tocarla para acceder al mapa o para navegar por las distintas opciones del menú.

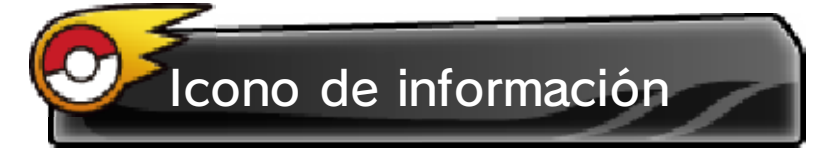

Toca **D** para obtener información.

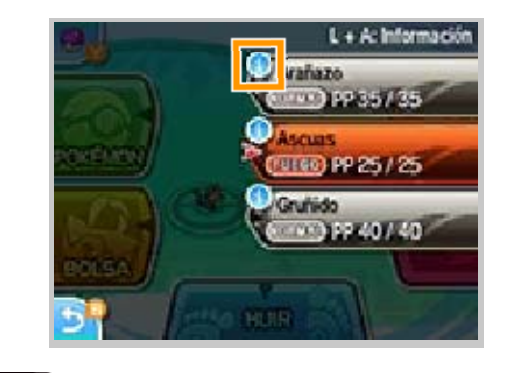

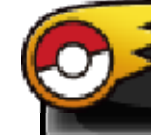

Controles del personaje

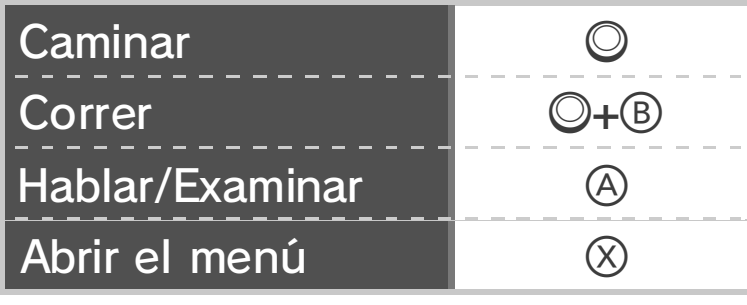

partida medida que avanzas en la Controles disponibles a

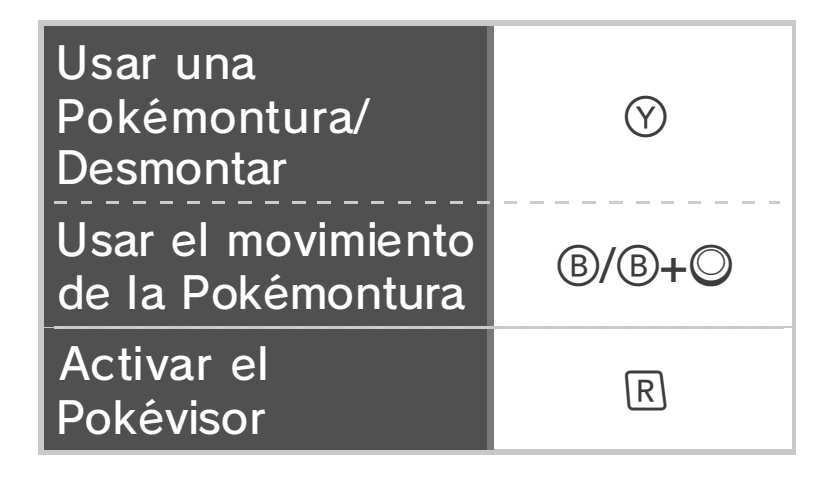

#### Acerca del Pokévisor

3D. podrás ver las imágenes en Mientras utilices esta función, indique que puedes hacerlo. cuando tu RotomDex te fotos de Pokémon, pero solo El Pokévisor te permite sacar

### sacar fotos ● Precauciones a la hora de

los objetos cercanos. ya sea a la consola o a personales o materiales, podría causar daños la consola, pues esto movimientos bruscos con partida. No realices ambas manos durante la consola firmemente con alrededor y sujeta la suficiente espacio a tu asegúrate de tener comenzar a jugar, Nintendo 3DS. Antes de mover la consola es posible que tengas que Cuando uses este juego,

# 6 Guardado y borrado de datos

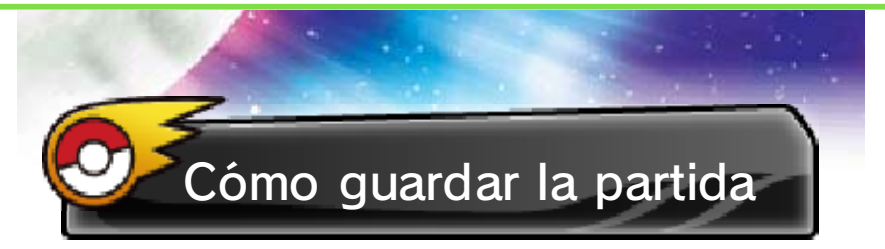

Pulsa  $\otimes$  para abrir el menú y selecciona "Guardar" para guardar el progreso de tu partida hasta ese punto.

◆ Solo es posible quardar una partida.

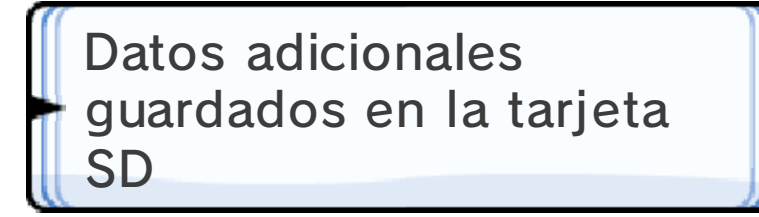

- Fotos sacadas con el Pokévisor
- Vídeos de Combate
- Reglamentos descargados
- ♦ Los Vídeos de Combate y reglamentos de Pokémon Sol y Pokémon Luna se guardarán conjuntamente en tu tarjeta SD como datos adicionales con el nombre de

"Pokémon Sol / Luna".

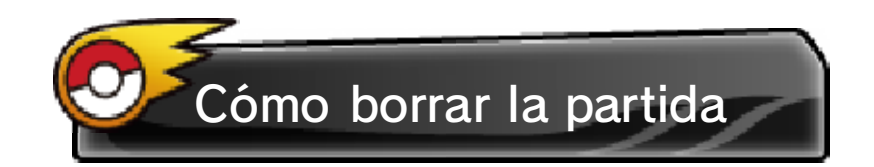

Si deseas empezar la partida desde el principio, primero deberás borrar la partida que tengas guardada. Para borrar por completo tus datos guardados, deberás iniciar el juego y pulsar simultáneamente  $\mathbb{P}$ ,  $\circledR$  y  $\otimes$ cuando aparezca el logo de Nintendo 3DS en la pantalla superior, y antes de que se muestre la pantalla del título.

♦ Una vez borrados los datos de tu partida, ya no podrás recuperarlos. Perderás todos los Pokémon, objetos y opciones de configuración. Tenlo muy en cuenta antes de hacerlo.

#### descargable: Acerca de la versión

datos de guardado de esta copias de seguridad de tus leer. No se pueden crear dispositivo, no se podrán un ordenador u otro con datos de guardado de guardado de tu tarjeta SD sobrescribir los datos de ¡Atención! Si intentas

manera.

#### utilizarse guardado no pueden ● Cuando los datos de

pantalla. instrucciones que verás en los datos y sigue las , y para eliminar simultáneamente a continuación, pulsa la pantalla que se muestra este manual. Cuando veas mensaje remitiéndote a título aparecerá un lugar de la pantalla del no pueden utilizarse, en Si los datos de guardado

> Los datos de guardado no se corresponden con los que se guardaron en la última sesión y no se pueden usar.

Para obtener más información, consulta el manual de instrucciones del juego desde el **JANON (mom** 

recuperarse. datos no podrían En estas situaciones, los suciedad en los terminales. presencia de polvo o conexión, debido a la ocasionada por problemas de también puede ser datos. La pérdida de datos mientras se guardan los tarjeta de juego/tarjeta SD repetidamente ni saques una enciendas la consola por el usuario, no apagues y debido a acciones realizadas Para evitar perder datos

# Conexión rápida

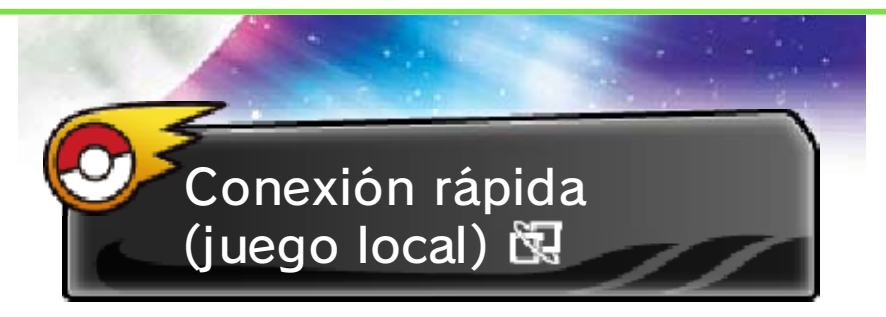

La conexión rápida te permite librar combates y realizar intercambios con amigos que tengas cerca.

♦ Si prefieres disfrutar de combates para cuatro jugadores y de las funciones de comunicación por internet, consulta la sección relativa a la Festi Plaza (pág. 8).

Equipo necesario:

- Una consola Nintendo 3DS por jugador
- Una copia de Pokémon Sol o Pokémon Luna por jugador

Instrucciones

Pulsa  $\otimes$  para abrir el menú, selecciona "Conexión rápida" y sigue las instrucciones que aparecen en pantalla.

8 Festi Plaza

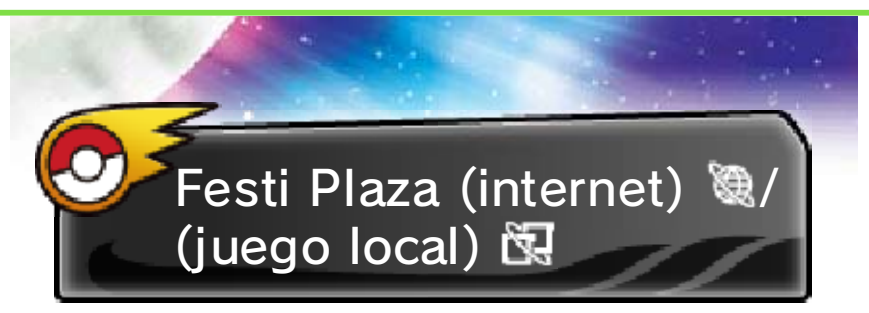

En la Festi Plaza podrás interactuar con otros jugadores. Usa la conexión a internet para conectar con usuarios de todo el mundo y el modo de juego local para conectar con usuarios cercanos.

Plaza Funciones de la Festi

En la Festi Plaza puedes acceder, entre otras, a las siguientes funciones:

● GTS

- Intercambio prodigioso
- Área de Combate
- Minijuegos
- Battle Royale
- Sincronizar Juego
- ♦ Cuando quieras salir de la Festi Plaza, pulsa  $\otimes$  o toca  $\blacksquare$ .

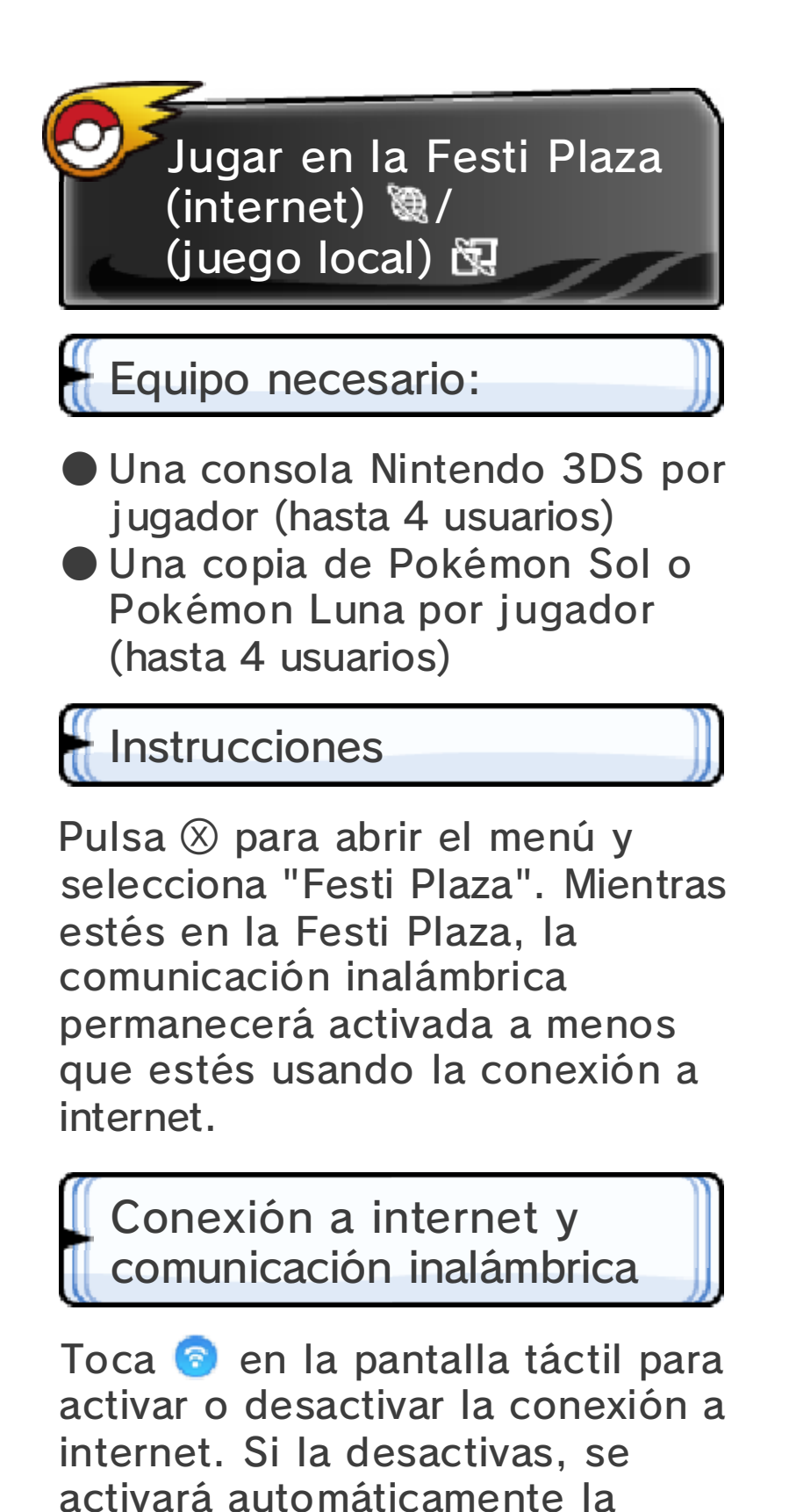

comunicación inalámbrica local.

## Sincronizar Juego

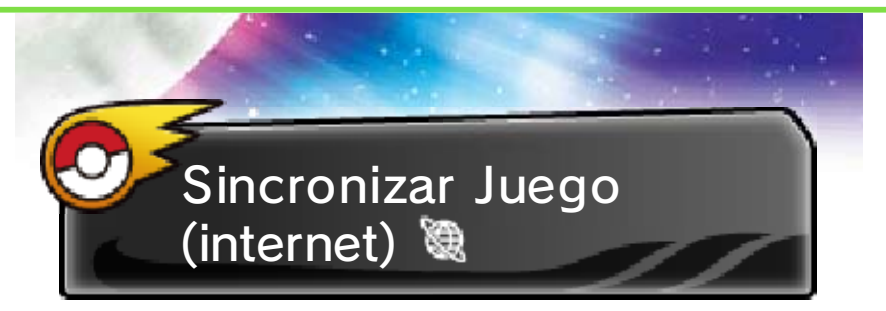

Examina el PC que encontrarás en el castillo de la Festi Plaza y selecciona "Sincronizar Juego". Cuando hayas obtenido tu ID para Sincronizar, podrás registrarlo en el sitio web de Pokémon Global Link (PGL), operado por The Pokémon Company y sus filiales, y configurar varias opciones de conexión. Ten en cuenta que tendrás que aceptar las condiciones de uso del sitio web.

# Acerca de PGL

PGL es un sitio web que puedes conectar con tu copia de Pokémon Sol o Pokémon Luna. Al registrar tu juego mediante la función Sincronizar Juego, puedes participar en Torneos en Línea (pág. 11), consultar tu historial de torneos y mucho más. Para obtener más información, visita la siguiente página web:

**Pokémon Global Link** 

http://www.pokemon-gl.com/

- ♦ Pokémon Global Link te proporciona acceso a contenido adicional para disfrutar aún más de Pokémon Sol y Pokémon Luna, y es completamente opcional. No afecta en absoluto al desarrollo de la historia principal del juego.
- ♦ Al usar Sincronizar Juego, tu partida guardada se subirá al servidor de Pokémon Global Link.

# Regalo Misterioso

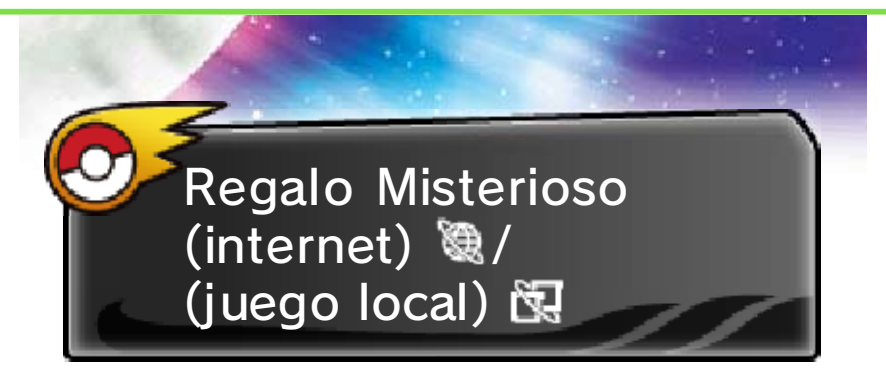

Es posible recibir, entre otras cosas, objetos o Pokémon especiales en tu juego a través de promociones y eventos.

Equipo necesario:

- Una consola Nintendo 3DS
- Una copia de Pokémon Sol o Pokémon Luna

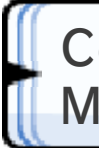

Misterioso Cómo recibir un Regalo

- ❶ Selecciona "Regalo Misterioso" en el menú que aparecerá tras la pantalla del título y sigue las instrucciones que verás en pantalla.
- ❷ Cuando hayas recibido tu Regalo Misterioso en el juego, habla con el repartidor de cualquier Centro Pokémon para recogerlo.

Para obtener más información, consulta el siguiente sitio web:

Sitio web oficial de Pokémon

http://www.pokemon.es

iniciada la partida? personaje o su sexo una vez del texto, el nombre de mi ¿Puedo cambiar el idioma

personaje durante la partida. idioma ni el nombre o el sexo de tu No, no es posible modificar el

## tiempo en el juego? ¿Qué determina el paso del

partida serán las 19:00. consola marca las 07:00, en la decir, si el reloj interno de tu una diferencia de 12 horas. Es Pokémon Luna, sin embargo, habrá serán idénticos. En el caso de a Pokémon Sol, ambos valores tu consola Nintendo 3DS. Si juegas determinado por el reloj interno de El paso del tiempo en el juego viene

a algunas funciones del juego. pierdas acceso de forma temporal Nintendo 3DS, es posible que interno de la consola ♦ Si ajustas el calendario o el reloj

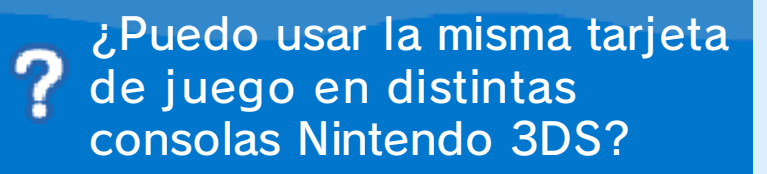

siguiente: Sí, es posible, pero ten en cuenta lo

- para efectuar tu registro. Nintendo 3DS que hayas usado en Línea con la consola ◆ Solo podrás participar en Torneos
	- modificarán. invitados y de vips, se Festi Plaza, como la lista de ● Los datos de las listas de tu
	- Combate. hayas librado en el Área de los Combates por Puntos que ● Se borrarán los resultados de
	- tu consola Nintendo 3DS. dependen del reloj interno de las funciones del juego que temporalmente a algunas de ● Perderás acceso

### anteriores de Pokémon? conectarse con títulos ¿Este juego permite

intercambios. para librar combates ni realizar conectarse con títulos anteriores No, este juego no permite

# juegos anteriores? ¿Puedo traerme Pokémon de

trimestre de 2017. antes de que termine el primer con Pokémon Sol y Pokémon Luna Banco de Pokémon será compatible descargable Banco de Pokémon. El Sí, es posible mediante el programa

(pág. 10). el sitio web oficial de Pokémon obtener más información, visita gestionar tus Pokémon. Para depositar, almacenar y cajas en internet donde pago que te permite crear Se trata de un servicio de Pokémon? ● ¿Qué es el Banco de

## Línea? ¿Qué es un Torneo en

que se detallan a continuación. hayas registrado, sigue los pasos proceso de registro. Una vez que te obtener más información sobre el Pokémon Global Link (pág. 9) para consulta la sección relativa a PGL para participar en ellos y todo el mundo. Visita el sitio web de contra Entrenadores Pokémon de oficiales en los que puedes combatir Los Torneos en Línea son eventos

- selecciona "Festi Plaza".  $\bigcirc$  Pulsa  $\otimes$  para abrir el menú y
- Combate". continuación, "Área de ❷ Toca "Combate" y, a
- Link (PGL). Sincronizar en Pokémon Global necesario registrar tu ID para Torneos en Línea, es ♦ Para poder participar en

#### Juego? error al usar Sincronizar ¿Qué hago si se produce un

continuación: instrucciones indicadas a código de error y sigue las Comprueba el correspondiente

#### 090-0200 a 090-0213 ● Códigos de error:

Pokemon.es/support. de Pokémon: servicio de atención al cliente ponte en contacto con el códigos. Para obtener ayuda, encargado de verificar los (pág. 9) o del servidor web de Pokémon Global Link a problemas relativos al sitio Estos códigos de error apuntan

#### **Otros códigos de error**

aparezcan en pantalla. Sigue las indicaciones que

### error al leer un QR Code? **Q** ¿Qué hago si se produce un

los QR Code: cuenta lo siguiente a la hora de leer menú para leer un QR Code. Ten en Puedes usar el Lector QR desde el

marcas ni dobleces. adecuado y de que no haya imprimirlo en un tamaño reducido. Asegúrate de impresión es demasiado o dañado, o si el tamaño de papel está arrugado, doblado podría no ser legible si el Si imprimes tu OR Code, dificultan la lectura. QR Code. Los reflejos otras fuentes de luz al leer el ● Evita el reflejo del sol y de paño suave. está sucia, límpiala con un ● Si la cámara de tu consola leer el QR Code. ambiental es adecuada para ● Comprueba que la iluminación exterior. aparece al usar la cámara QR Code en el cuadrado que ● Asegúrate de encajar el una imagen nítida y enfocada. con el QR Code y obtengas esté correctamente alineada ● Mueve la consola hasta que

# 12 Información de asistencia

SUPPORT.NINTENDO.COM Servicio al cliente de Nintendo

> 1-800-255-3700 EE. UU./Canadá:

(001) 425-558-7078 Latinoamérica: